# **ΤΑΞΗ Γ – ΦΥΛΛΑΔΙΟ 3<sup>ο</sup>**

**ΓΥΜΝΑΣΙΟ ΠΕΡΑΜΑΤΟΣ ΣΧΟΛ. ΕΤΟΣ 2013-14 «Η Logo και ο σχεδιασμός γεωμετρικών σχημάτων»** 

#### **ΟΝΟΜΑΤΕΠΩΝΥΜΟ:\_\_\_\_\_\_\_\_\_\_\_\_\_\_\_\_\_\_\_\_\_\_\_\_\_\_\_\_\_\_\_\_\_\_ ΤΜΗΜΑ:\_\_\_\_\_\_\_\_\_**

#### **Άσκηση 1<sup>η</sup>**

- **Α) Κάντε διπλό κλικ στο εικονίδιο**
- **Β) Τοποθετήστε μια χελώνα στην περιοχή γραφικών σύμφωνα με τις οδηγίες της καθηγήτριάς σας και δώστε της τη μορφή που θέλετε.**
- **Γ) Κάντε κλικ στη γκρι περιοχή που λέγεται περιοχή εντολών. Χρησιμοποιήστε τις εντολές μπ, πι, αρ, δε για να φτιάξετε το παρακάτω σχήμα:**

**Δώστε τις κατάλληλες εντολές ώστε να σχηματιστεί ένα τετράγωνο με πλευρά 200 βήματα.** 

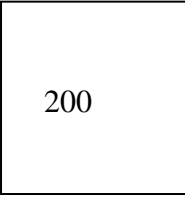

**Δείξτε το αποτέλεσμα στην καθηγήτριά σας.** 

### **Άσκηση 2η**

**Δώστε τις κατάλληλες εντολές ώστε να σχηματιστεί ένα ισόπλευρο τρίγωνο με πλευρά 200 βήματα.** 

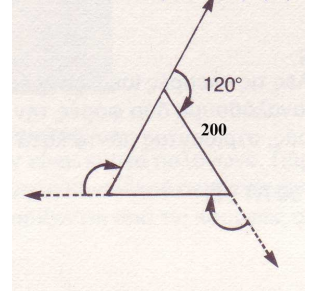

**Δείξτε το αποτέλεσμα στην καθηγήτριά σας.** 

#### **Άσκηση 3η**

**Δώστε τις κατάλληλες εντολές ώστε να σχηματιστεί το παρακάτω σπιτάκι που αποτελείται από ένα τετράγωνο με πλευρά 100 βήματα και ένα ισόπλευρο τρίγωνο με πλευρά 100 βήματα.** 

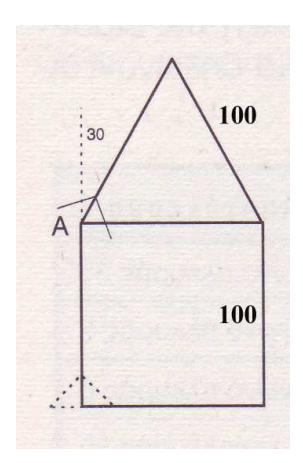

**Δείξτε το αποτέλεσμα στην καθηγήτριά σας.** 

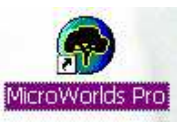

## **Δομή Επανάληψης**

**Στo παραπάνω παράδειγμα του τετραγώνου παρατηρήσαμε ότι οι εντολές μπ 200 και δε 90 επαναλήφτηκαν τέσσερις φορές με την ίδια σειρά. Θα μπορούσαμε να έχουμε το ίδιο αποτέλεσμα ομαδοποιώντας τις δυο εντολές και δίνοντας μια εντολή που να τις επαναλαμβάνει τέσσερις φορές. Η εντολή αυτή είναι:** 

**ΕΠΑΝΑΛΑΒΕ αριθμός\_επαναλήψεων [λίστα εντολών]** 

**Με την εντολή αυτή λοιπόν μπορούμε να κατασκευάσουμε το παραπάνω τετράγωνο ως εξής: ΕΠΑΝΑΛΑΒΕ 4 [μπ 200 δε 90 ] Η δομή επανάληψης είναι πολύ χρήσιμη στον προγραμματισμό. Χρησιμοποιώντας τις εντολές επανάληψης ο υπολογιστής μπορεί να εκτελεί τις επαναλαμβανόμενες ενέργειες και μάλιστα πολύ πιο γρήγορα από εμάς.** 

**Άσκηση 4η**

**Στην εντολή που χρησιμοποιήσαμε για να σχεδιάσουμε ένα τετράγωνο:** 

**ΕΠΑΝΑΛΑΒΕ 4 [ ΜΠ 200 ΔΕ 90 ]** 

**συνολικά στο σχήμα μας κάναμε στροφή 360 μοιρών σε 4 βήματα. Δηλαδή σε κάθε βήμα στρίψαμε 360:4=90 μοίρες.** 

**Να δώσετε τις κατάλληλες εντολές στη χελώνα, ώστε να σχεδιάσει:** 

**Α) ένα ισόπλευρο τρίγωνο, \_\_\_\_\_\_\_\_\_\_\_\_\_\_\_\_\_\_\_\_\_\_\_\_\_\_\_\_\_\_\_\_\_\_\_\_\_\_\_\_\_\_\_\_\_\_\_\_\_\_\_\_\_\_\_\_\_\_\_\_\_** 

**Β) ένα πεντάγωνο,\_\_\_\_\_\_\_\_\_\_\_\_\_\_\_\_\_\_\_\_\_\_\_\_\_\_\_\_\_\_\_\_\_\_\_\_\_\_\_\_\_\_\_\_\_\_\_\_\_\_\_\_\_\_\_\_\_\_\_\_\_\_\_\_\_\_\_\_\_** 

- **Γ) ένα εξάγωνο,\_\_\_\_\_\_\_\_\_\_\_\_\_\_\_\_\_\_\_\_\_\_\_\_\_\_\_\_\_\_\_\_\_\_\_\_\_\_\_\_\_\_\_\_\_\_\_\_\_\_\_\_\_\_\_\_\_\_\_\_\_\_\_\_\_\_\_\_\_\_\_**
- **Δ) ένα οχτάγωνο,\_\_\_\_\_\_\_\_\_\_\_\_\_\_\_\_\_\_\_\_\_\_\_\_\_\_\_\_\_\_\_\_\_\_\_\_\_\_\_\_\_\_\_\_\_\_\_\_\_\_\_\_\_\_\_\_\_\_\_\_\_\_\_\_\_\_\_\_\_\_**

**Ε) ένα δωδεκάγωνο.\_\_\_\_\_\_\_\_\_\_\_\_\_\_\_\_\_\_\_\_\_\_\_\_\_\_\_\_\_\_\_\_\_\_\_\_\_\_\_\_\_\_\_\_\_\_\_\_\_\_\_\_\_\_\_\_\_\_\_\_\_\_\_\_\_\_\_\_** 

**Σε κάθε περίπτωση να δείχνετε το αποτέλεσμα στην καθηγήτριά σας και να σημειώνετε την εντολή που δώσατε στο χαρτί αυτό.** 

**Άσκηση 5η**

**Με τι μοιάζει το σχήμα που δημιουργεί η παρακάτω εντολή; ΕΠΑΝΑΛΑΒΕ 360 [ ΜΠ 1 ΔΕ 1 ]** 

#### **Άσκηση 6η**

**Προσπαθήστε να καταλάβετε τον τρόπο με τον οποίο λειτουργεί η παρακάτω εντολή: ΕΠΑΝΑΛΑΒΕ 12 [ΕΠΑΝΑΛΑΒΕ 4 [ ΜΠ 100 ΔΕ 90 ] ΔΕ 30]** 

**Ι) Με παρόμοιο τρόπο σχεδιάστε ένα «λουλούδι» που θα αποτελείται από 12 εξάγωνα.** 

**ΙΙ) Με παρόμοιο τρόπο σχεδιάστε ένα «λουλούδι» που θα αποτελείται από 12 οχτάγωνα.**